## **Scale Ruler Marks**

When reading studies, especially Ultrasounds and you find that the ruler marks obscure any annotations or information you can turn them off. Go the View menu and uncheck the box next to scale rulers.

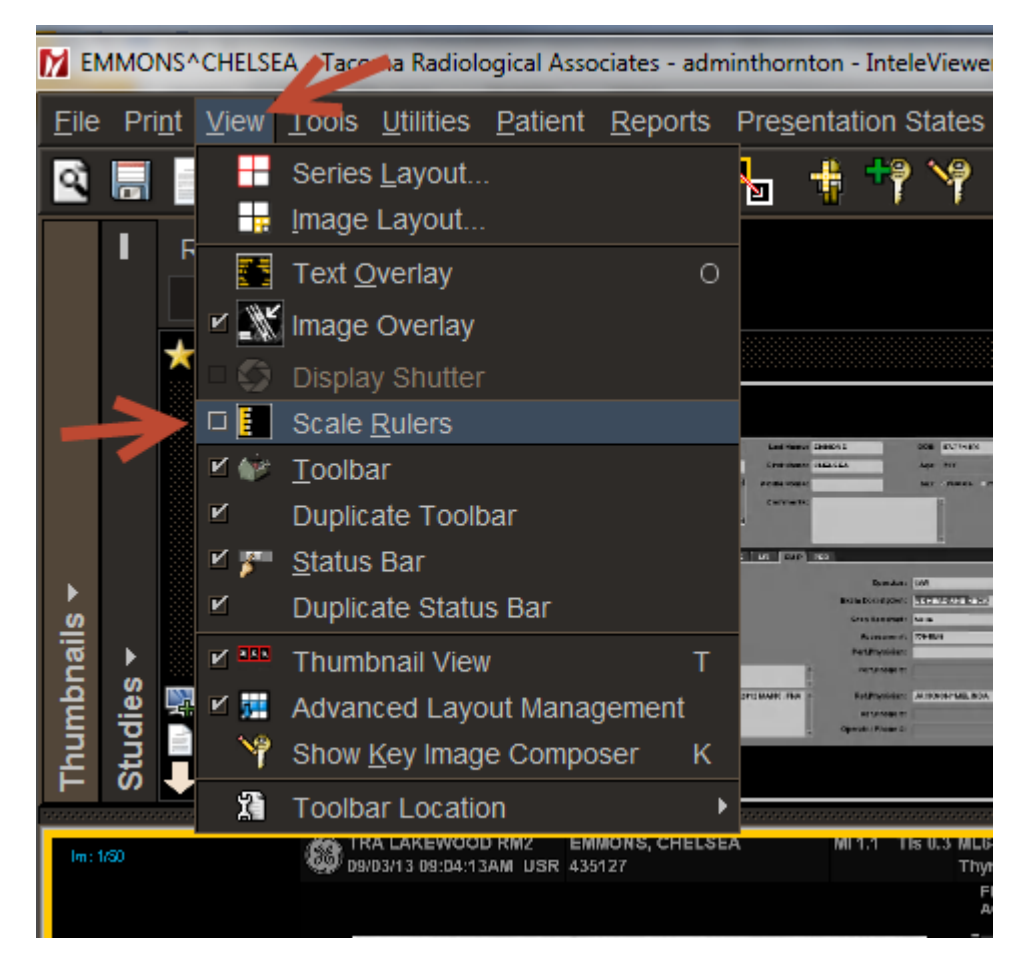

Before –

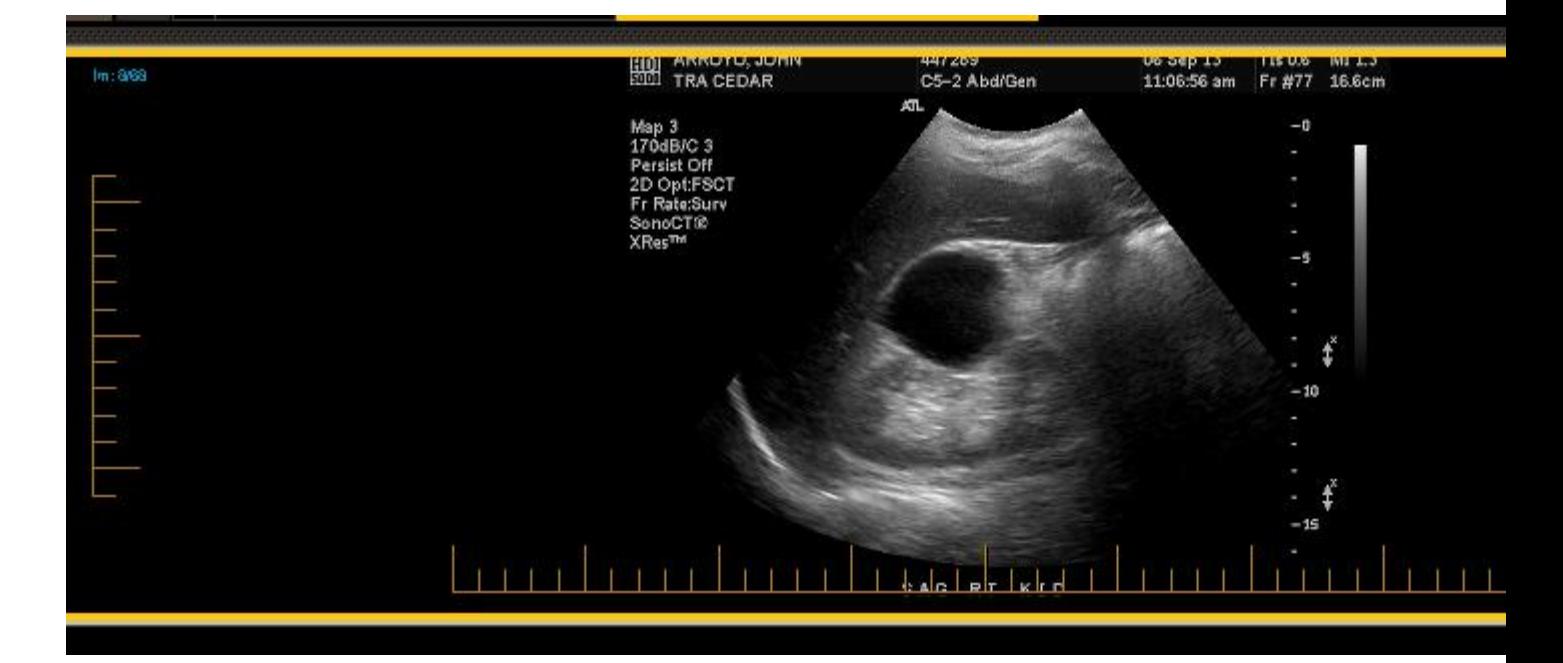

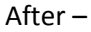

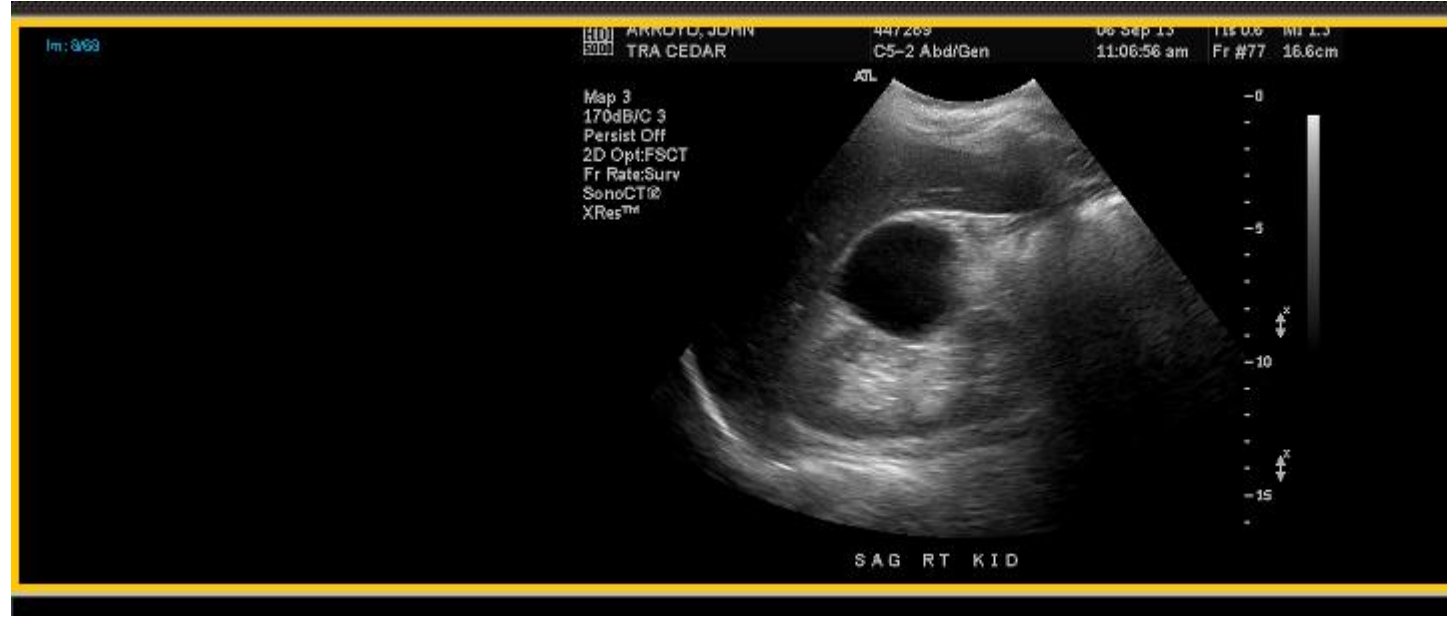